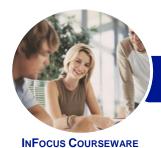

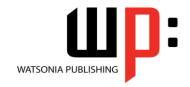

## Level 3 (with Challenge Exercises)

Product Code: INF1652 ISBN: 978-1-925349-20-7

General Description **Microsoft Word 2016 - Level 3 (with Challenge Exercises)** is designed for Microsoft Word users who are keen to extend their understanding and knowledge of the software beyond basic document creation so that they can create and work with features such as SmartArt, indexes, master documents, interactive fields and much more.

Learning Outcomes At the completion of this course you should be able to:

- create and work with SmartArt
- create and work with a table of contents
- create and work with an index in a document
- create and work with master documents
- insert and edit footnotes and endnotes
- create, use and delete bookmarks
- create and delete cross references
- use AutoCorrect to automatically correct words and phrases
- create and use building blocks
- use a range of document proofing features
- work with custom dictionaries
- use the features of **Word** to work collaboratively with others
- use reviewing and commenting tools when editing documents
- understand and use the tracking feature in Word
- compare multiple versions of the same document
- create and remove protection for your document
- work with a **PDF** document
- understand, insert and work with fields in a document
- create and use interactive fields.
- create and work with electronic forms in **Word**
- create and work with macros

Prerequisites

**Microsoft Word 2016 - Level 3** assumes an intermediate understanding of Microsoft Word and the creation of documents. It would be beneficial to have a general understanding of personal computers and the Windows operating system environment.

Topic Sheets

222 topics

Methodology

The InFocus series of publications have been written with one topic per page. Topic sheets either contain relevant reference information, or detailed step-by-step instructions designed on a real-world case study scenario. Publications can be used for instructor-led training, self-paced learning, or a combination of the two.

Formats Available A4 Black and White, A5 Black and White (quantity order only), A5 Full Colour (quantity order only), Electronic Licence

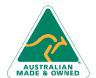

47 Greenaway Street Bulleen VIC 3105 Australia ABN 64 060 335 748 Phone: (+61) 3 9851 4000 Fax: (+61) 3 9851 4001 info@watsoniapublishing.com www.watsoniapublishing.com **Product Information** 

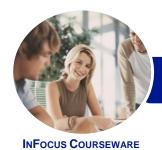

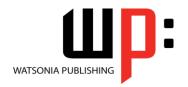

# Level 3 (with Challenge Exercises)

Product Code: INF1652

ISBN: 978-1-925349-20-7

Companion **Products** 

There are a number of complementary titles in the same series as this publication. Information about other relevant publications can be found on our website at www.watsoniapublishing.com.

This information sheet was produced on Tuesday, March 08, 2016 and was accurate at the time of printing. Watsonia Publishing reserves its right to alter the content of the above courseware without notice.

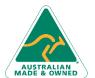

Phone: (+61) 3 9851 4000 Fax: (+61) 3 9851 4001

info@watsoniapublishing.com www.watsoniapublishing.com

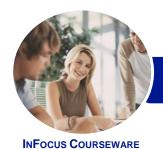

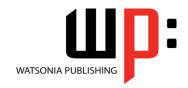

## Level 3 (with Challenge Exercises)

Product Code: INF1652

ISBN: 978-1-925349-20-7

#### **Contents**

#### **SmartArt**

**Understanding SmartArt** Inserting a SmartArt Graphic **Inserting Text Indenting Text** Changing the SmartArt Style **Changing SmartArt Colours** Changing a SmartArt Layout Adding More Shapes to SmartArt **Resizing SmartArt** Challenge Exercise Challenge Exercise Sample

## **Table of Contents**

**Understanding Tables of Contents** Inserting a Table of Contents Navigating With a Table of Contents **Updating Page Numbers Updating a Table of Contents Customising a Table of Contents** Formatting a Table of Contents Challenge Exercise Challenge Exercise Sample

### **Indexing**

**Understanding Indexing Marking Index Entries** Creating an AutoMark File Marking Index Entries With an AutoMark File **Removing Marked Entries** Generating an Index Modifying the Index Format Updating an Index Challenge Exercise Challenge Exercise Sample

## **Master Documents**

**Understanding Master Documents Understanding Subdocuments** Creating a Master Document **Creating Subdocuments** Working With Master Document Views **Inserting Subdocuments** Formatting a Master Document **Editing Subdocuments** Merging Subdocuments **Splitting Subdocuments** 

**Deleting Subdocuments Building a Table of Contents** Printing a Master Document Challenge Exercise Challenge Exercise Sample

#### **Footnotes and Endnotes**

Understanding Footnotes and **Endnotes Inserting Footnotes Inserting Endnotes Locating Footnotes and Endnotes** The Footnote and Endnote Dialog Changing the Number Format

Converting Footnotes and Endnotes **Deleting Footnotes and Endnotes** Challenge Exercise Challenge Exercise Sample

#### **Bookmarks**

Creating Bookmarks **Navigating With Bookmarks Deleting Bookmarks** Challenge Exercise Challenge Exercise Sample

### **Cross Referencing**

Creating Cross-References **Deleting Cross-References** Challenge Exercise Challenge Exercise Workspace

## AutoCorrect

**Understanding AutoCorrect** Using AutoCorrect Adding AutoCorrect Entries Using Math AutoCorrect **Understanding AutoFormat Using AutoFormat** Using AutoFormat as You Type Challenge Exercise Challenge Exercise Sample

## **Building Blocks**

**Understanding Building Blocks** AutoText Versus Quick Parts Inserting a Building Block **Creating Quick Parts** Saving Building Blocks

**Inserting Quick Parts Editing Building Blocks Deleting Building Blocks** Challenge Exercise Challenge Exercise Data

### **Document Proofing Features**

**Proofreading Your Document Using Proofreading Marks** Disabling the Spelling and Grammar Checker **Customising the Spelling Checker** Customising the Grammar Checker Using the Thesaurus Setting a Different Proofing Language **Translating Selected Text** Setting the Default Language Challenge Exercise Challenge Exercise Data

## **Custom Dictionaries**

**Understanding Custom Dictionaries** Adding Words to the Custom Dictionary Adding Words to the Custom **Dictionary File Deleting Words From the Custom** Dictionary Creating a Custom Dictionary Changing the Default Custom Dictionary Disabling and Enabling a Custom Dictionary Removing a Custom Dictionary Challenge Exercise Challenge Exercise Sample

## **Working Collaboratively**

**Co-Authoring Documents** Saving to OneDrive **Sharing Documents Opening Shared Documents** Challenge Exercise Challenge Exercise Workspace

#### **Document Commenting**

**Inserting Comments Working With Comments Printing Comments** Challenge Exercise

**Product Information** 

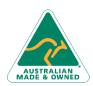

47 Greenaway Street Bulleen VIC 3105 Australia ABN 64 060 335 748

Phone: (+61) 3 9851 4000 Fax: (+61) 3 9851 4001 info@watsoniapublishing.com www.watsoniapublishing.com

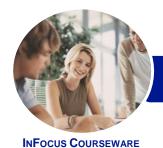

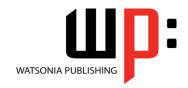

## Level 3 (with Challenge Exercises)

Product Code: INF1652

ISBN: 978-1-925349-20-7

Challenge Exercise Sample

## **Tracking Changes**

Understanding Tracking Changes
Enabling and Disabling Tracked
Changes
Switching Between Simple Markup
and All Markup
Using Comments in Tracked Changes
Showing and Hiding Markup
Showing Revisions Inline and in
Balloons
Advanced Tracking Options

Challenge Exercise Sample

Challenge Exercise

Comparing Documents
Understanding Document
Comparisons
Selecting Documents to Compare
Accepting and Rejecting Changes
Saving the Revised Document
Challenge Exercise

**Accepting and Rejecting Changes** 

## **Protecting Documents**

Challenge Exercise Sample

Understanding Document Protection
Making a Document Read Only
Working With a Read Only Document
Restricting Formatting
Working With Formatting
Restrictions
Restricting Editing
Making Exceptions
Stopping Document Protection
Applying an Open Document
Password
Applying a Modify Document
Password
Challenge Exercise
Challenge Exercise Sample

#### **Working With PDF Documents**

Understanding PDF Documents
Saving a Document as a PDF
Viewing a PDF File in Reader
Opening and Editing a PDF in Word
Challenge Exercise
Challenge Exercise Sample

### Fields

**Understanding Fields** 

The Field Dialog Box
Inserting a Document Information
Field
Setting Field Properties
Showing and Hiding Field Codes
Showing and Hiding Field Shading
Inserting Formula Fields
Inserting a Date and Time Field
Updating Fields Automatically When
Printing
Locking and Unlocking Fields
Applying a Number Format
Challenge Exercise
Challenge Exercise Sample

#### **Interactive Fields**

Understanding Interactive Fields
Inserting a FILLIN Field
Typing Field Codes Into a Document
Activating Interactive Fields
Inserting an ASK Field
Using REF to Display Bookmarks
Activating Fields Automatically
Challenge Exercise
Challenge Exercise Sample

#### **Electronic Forms**

Understanding Electronic Forms in Word Creating the Form Layout **Understanding Content Controls** Displaying the Developer Tab **Inserting Text Controls Setting Content Control Properties** Inserting the Date Picker Control **Inserting Prompt Text Inserting Formulas** Inserting a Combo Box Control Inserting a Drop Down List Control Protecting and Saving the Form Using an Electronic Form Editing a Protected Form Challenge Exercise Challenge Exercise Data

#### **Macros**

Understanding Macros in Word Setting Macro Security Saving a Document as Macro-Enabled Recording a Macro Running a Macro Assigning a Macro to the Toolbar
Assigning a Keyboard Shortcut to a
Macro
Editing a Macro
Creating a MacroButton Field
Copying a Macro
Deleting a Macro
Tips for Developing Macros
Challenge Exercise

Challenge Exercise Data

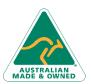

47 Greenaway Street Bulleen VIC 3105 Australia ABN 64 060 335 748 Phone: (+61) 3 9851 4000 Fax: (+61) 3 9851 4001 info@watsoniapublishing.com www.watsoniapublishing.com **Product Information**